PRUVODCE

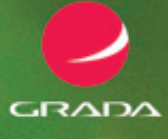

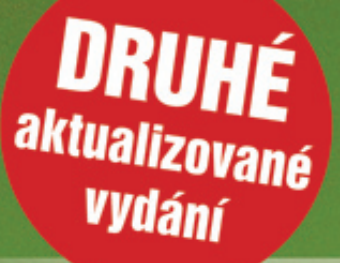

# EXCel a Access

efektivní acování dat na počítači

# Josef Pecinovský

- Databáze jako prostředek pro shromažďování a analýzu dat
- Efektivní práce se seznamy v Excelu
- Vytváření relačních databází v aplikaci Access
- Propojení dat mezi dokumenty Excelu a Accessu

# Upozornění pro čtenáře a uživatele této knihy

Všechna práva vyhrazena. Žádná část této tištěné či elektronické knihy nesmí být reprodukována a šířena v papírové, elektronické či jiné podobě bez předchozího písemného souhlasu nakladatele. Neoprávněné užití této knihy bude trestně stíháno.

Používání elektronické verze knihy je umožněno jen osobě, která ji legálně nabyla a jen pro její osobní a vnitřní potřeby v rozsahu stanoveném autorským zákonem. Elektronická kniha je datový soubor, který lze užívat pouze v takové formě, v jaké jej lze stáhnout s portálu. Jakékoliv neoprávněné užití elektronické knihy nebo její části, spočívající např. v kopírování, úpravách, prodeji, pronajímání, půjčování, sdělování veřejnosti nebo jakémkoliv druhu obchodování nebo neobchodního šíření je zakázáno! Zejména je zakázána jakákoliv konverze datového souboru nebo extrakce části nebo celého textu, umisťování textu na servery, ze kterých je možno tento soubor dále stahovat, přitom není rozhodující, kdo takovéto sdílení umožnil. Je zakázáno sdělování údajů o uživatelském účtu jiným osobám, zasahování do technických prostředků, které chrání elektronickou knihu, případně omezují rozsah jejího užití. Uživatel také není oprávněn jakkoliv testovat, zkoušet či obcházet technické zabezpečení elektronické knihy.

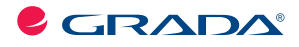

Copyright © Grada Publishing, a.s.

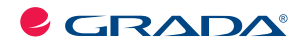

Copyright © Grada Publishing, a.s.

# **Excel a Access 2010**

#### **Efektivní zpracování dat na počítači – 2., aktualizované vydání**

#### **Josef Pecinovský**

Vydala Grada Publishing, a.s. U Průhonu 22, Praha 7 jako svou 4391. publikaci

Odpovědný redaktor Petr Somogyi Sazba Petr Somogyi Počet stran 200 První vydání, Praha 2011

© Grada Publishing, a.s., 2011

V knize použité názvy programových produktů, firem apod. mohou být ochrannými známkami nebo registrovanými ochrannými známkami příslušných vlastníků.

Vytiskly Tiskárny Havlíčkův Brod, a.s. Husova ulice 1881, Havlíčkův Brod

ISBN 978-80-247-3898-7 (tištěná verze) ISBN 978-80-247-7416-9 (elektronická verze ve formátu PDF) © Grada Publishing, a.s. 2012

### **Obsah**

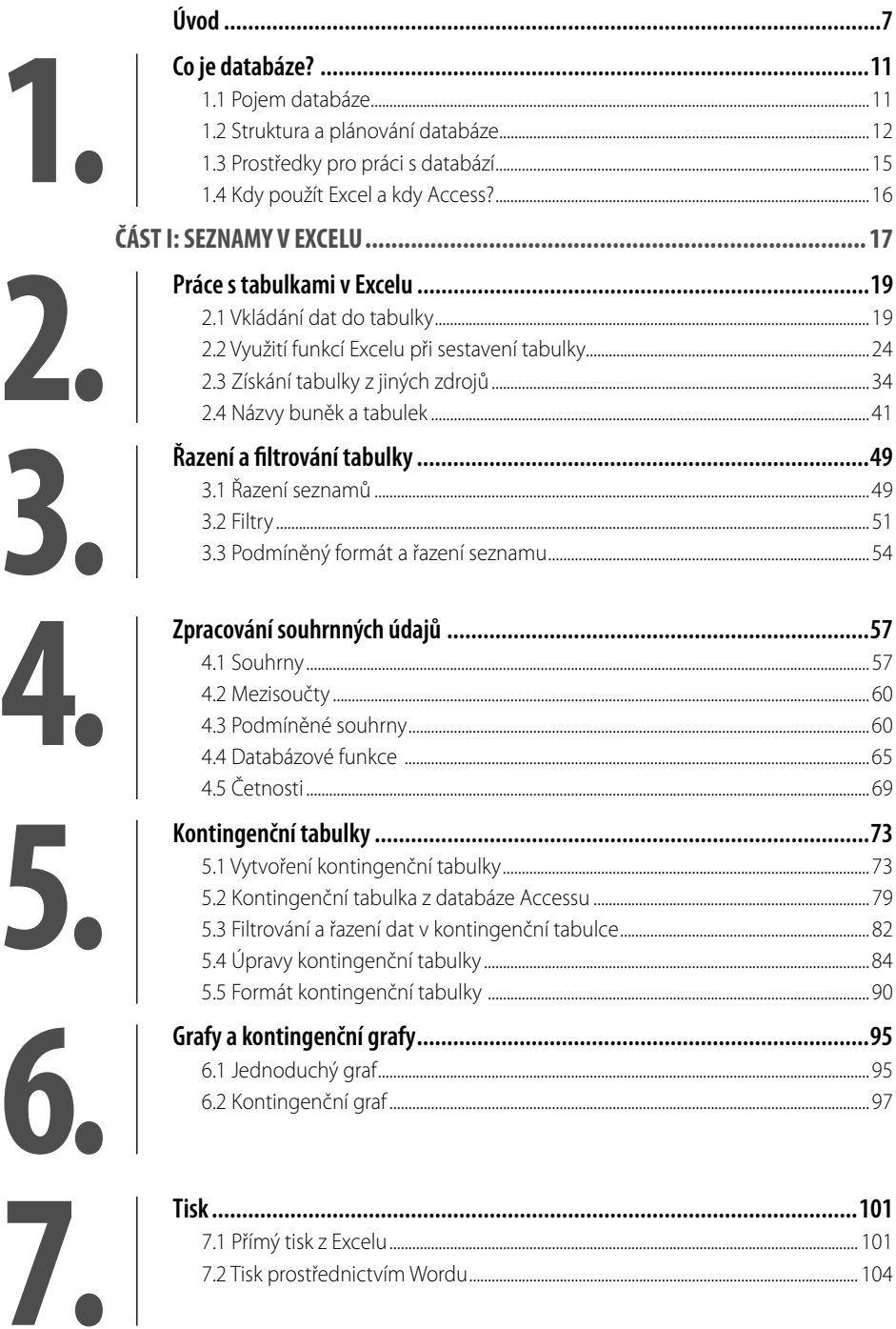

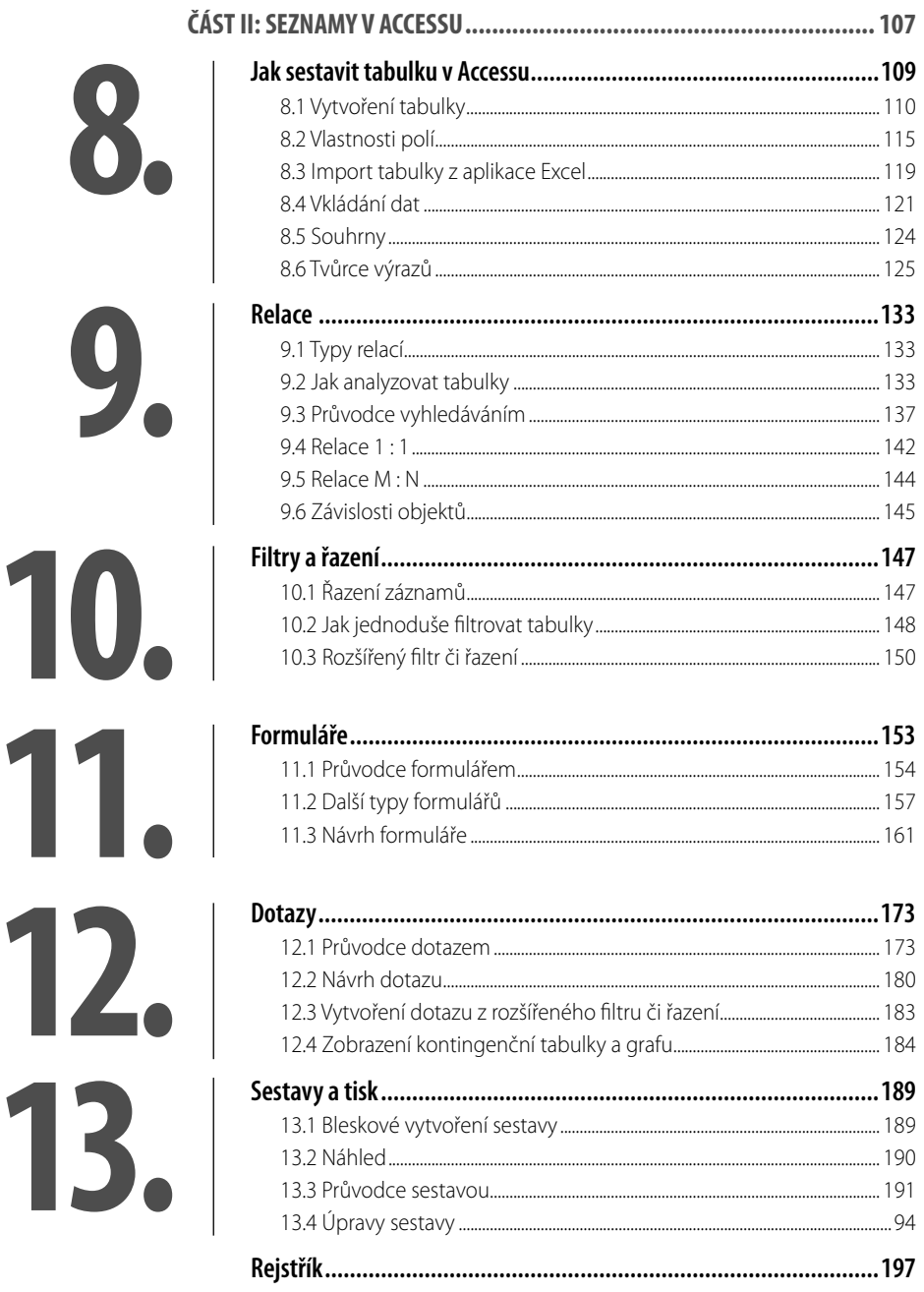

# **Úvod**

Tato kniha se zabývá seznamy a způsoby jejich zpracování pomocí kancelářského balíku programů MS Office 2010. Klíčovými aplikacemi pro zpracování seznamů (databází) jsou programy Excel a především Access.

V kancelářské praxi se uživatelé velmi často setkávají s daty hromadného charakteru; mnohdy jsou pro zpracování těchto dat k dispozici specializované programy, ať je to třeba pro evidenci osob, vedení účetnictví nebo třeba i knihu jízd, mnohdy se však uživatel setká s daty, která na pohled vypadají jednoduše, ale žádný specializovaný program pro ně není k dispozici. V tu chvíli musí nastoupit vlastní invence a programy, jež jsou určeny širokému spektru uživatelů. Těmito programy jsou zde již zmíněný Excel a Access.

Nevýhodou těchto programů je právě skutečnost, že jsou opatřeny velkým počtem nejrůznějších funkcí, v nichž se začínající uživatel jen těžko vyzná. Mnohé funkce jsou dokonce tak utajené, že o nich uživatel mnohdy ani neví, a přesto by mu mohly práci se seznamy v mnohém usnadnit.

A v tuto chvíli nastupuje tato kniha. Vybírá z velkého spektra možných funkcí a operací jen ty, které se hodí pro zpracování jednoduchých seznamů. Jejich pomocí lze data do tabulek vkládat, průběžně zpracovávat a také vytvářet souhrny, které obvykle bývají cílem veškerého snažení.

#### **Komu je určena tato kniha**

Kniha je určena pokročilejším uživatelům, kteří již ovládají základní operace s počítačem a seznámili se se základními postupy práce s Office 2010 (nebo 2007). Autor tedy předpokládá, že čtenář ovládá základy práce s počítačem, je obeznámen se základními principy Windows a dokáže pracovat s klávesnicí a myší. Protože kniha nemůže jít příliš do hloubky, je nutné, aby čtenář ovládal základní manipulace s aplikačními i dialogovými okny, vyznal se v systému souborů a složek a uměl pracovat se schránkou.

Excel je běžně používaný program, a proto se předpokládá, že čtenář by už měl umět pracovat s Excelem na lehce pokročilé úrovni. Čtenář by měl ovládat základní operace při vkládání dat a formátování tabulek, a není mu tajemstvím ani sestavení jednoduchého vzorce a použití funkcí. Lze říct, že tato kniha navazuje na příručku Excel 2010 – průvodce, vydanou nakladatelstvím Grada v roce 2010.

Naopak v případě Accessu už situace tak jednoznačná nebývá, protože uživatelé často k tomuto programu přistupují s nedůvěrou. Proto se v části knihy věnované Accessu setkáte s popisem mnoha operací, které se hodí spíše začátečníkům.

#### **Struktura knihy**

Kniha je rozdělena do dvou velkých částí a celkem 13 kapitol. Po úvodní, obecné kapitole, která je jakýmsi skromným úvodem do teorie databází, následuje část věnovaná Excelu, potom část věnovaná Accessu. Obě tyto velké části jsou propojeny a často na sebe odkazují. Lze tak porovnat stejné operace vykonávané v Accessu a v Excelu s tím, že se uživateli doporučuje, která aplikace je v danou chvíli výhodnější. Je však na něm, jak se rozhodne.

Co se týče Excelu, jsou popisovány jen ty operace, které lze využít při práci s rozsáhlými seznamy, další nástroje a funkce jsou zmíněny (pokud vůbec) jen okrajově.

První kapitola seznamuje čtenáře se základními pojmy v oblasti databází, naznačuje možnosti, které jejich zpracování dává, a čtenář se seznámí i se základními programy pro práci s databázemi, v neposlední řadě pak se dočtete, jak databázi naplánovat, aby odpovídala všem požadavkům.

Druhá kapitola se věnuje práci s tabulkami Excelu. Důraz je kladen především na to, že databáze na listu Excelu je přece jen něco jiného než obyčejná tabulka s hodnotami, a proto je k ní třeba přistupovat jinak. Dočtete se, jak omezit vkládaná data, aby nedošlo k zbytečným duplicitám a omylům, dovíte se, jak vkládat do seznamů vzorce a jak získat data z jiných zdrojů. Velmi důležité pak je pojmenování tabulek a oblastí, s čímž souvisí i převedení seznamu na tabulku.

V pořadí třetí kapitola je už věnována čistě práci se seznamy, tedy jejich řazení a filtrování; dojde i na podmíněné formátování.

Čtvrtá kapitola je úvodem do analýzy seznamů. Budete počítat mezisoučty a souhrny a podmíněné souhrny, seznámíte s četnostmi a některými databázovými funkcemi.

Pátá kapitola se zabývá jedním z nejdokonalejších nástrojů, které přináší Excel v oblasti analýzy dat. Jsou to kontingenční tabulky: tato kniha se jimi zabývá skutečně podrobně, takže se nejen naučíte kontingenční tabulku sestavit, ale ještě ji dále optimalizovat.

Ani v této knize nejsou opomenuty grafy, které mají mnohdy větší vypovídací schopnost než tabulky. Seznámíte se jak s prostými, tak i s kontingenčními grafy, přímo propojenými s kontingenčními tabulkami. Krátká sedmá kapitola je věnována tisku rozsáhlých seznamů, kdy je třeba stanovit, jak mají být seznamy o mnoha tisících položkách vlastně rozvrženy do stránek.

Osmá kapitola je první, která se zabývá databázovým program Access. A protože je první, tak začíná popisem několika způsobů, jak vlastně databázi založit, jak vytvořit strukturu polí a jak nastavit jejich vlastnosti. Kromě jiného je pak značná pozornost věnována tvůrci výrazů, tedy vzorcům vkládaným přímo do tabulek či dotazů.

Devátá kapitola odhaluje tajemství relačních databází a naučí vás přetvořit prostou a jednoduchou tabulku s duplicitami na skutečně smysluplnou databázi. Seznámíte se se všemi typy relací a naučíte se propojovat tabulky mezi sebou.

Desátá kapitola je obdobou třetí kapitoly, řazení a filtrování je však v Accessu povýšeno na jinou úroveň, a tak si zasloužilo skutečně obsáhlejší popis.

A protože se v Accessu nepracuje jen s tabulkami, můžete se v jedenácté kapitole dočíst, jak pracovat se seznamy úplně jinak. Vytvoříte si několik typů formulářů a teprve teď si možná vychutnáte výhody, které nabízí Access oproti Excelu.

S tím úzce souvisí obsah dvanácté kapitoly, jež je věnována dotazům, tedy tabulkám jiného kalibru, protože bývají sestaveny z několika zdrojových tabulek a jsou i filtrovány. Dotazy jsou rovněž počáteční formou pro analýzu dat. Současně si v této kapitole ukážeme, že i v Accessu lze tabulku zobrazit jako kontingenční tabulku nebo i kontingenční graf.

Závěr knihy tvoří nezbytné pojednání o tisku a tedy také o tom, jak vytvořit z tabulek a dotazů elegantní sestavy.

#### **Zavedené pojmy**

Abychom si v textu knihy vzájemně porozuměli, je třeba na tomto místě sjednotit názvosloví, a to většinou proto, že v běžné praxi se používají pro stejné věci různé pojmy.

- **I Ukazatel myši** grafický symbol ovládaný pohybem myši po podložce, též kurzor myši nebo myší kurzor.
- z **Najetí** umístění ukazatele myši na objekt, kterým se bude uživatel dále zabývat.
- z **Klepnutí** stisknutí a následné uvolnění levého tlačítka myši; dříve kliknutí. Tady je třeba podotknout, že v nápovědě se objevuje právě výraz kliknutí, my se však budeme důsledně držet správné české terminologie.
- **B** Poklepání dvojí rychlé stisknutí levého tlačítka myši, nutné například ke spuštění programu pomocí ikony; dříve dvojklik nebo dablklik.
- **E Stisk tlačítka** tlačítkem se zde rozumí grafický orámovaný objekt na obrazovce, ve kterém je umístěn text nebo piktogram. Tlačítko se stiskne najetím na objekt a následným klepnutím. Zpravidla se tak vyvolá akce.
- **I Zadání příkazu z nabídky** nabídka je lišta umístěná pod horním okrajem okna, příkaz se zadává klepnutím na název skupiny příkazů a dále na položku příkazu z rozbalené rolety.
- **Kístní nabídka** nabídka otevřená stiskem pravého tlačítka myši na objektu, jehož se má příkaz týkat. Příkaz se ale zadává stiskem levého tlačítka myši.
- z **Výběr** označená část textu, obrázku, dokumentu. Všechny další operace se budou týkat celého tohoto výběru, ale nikoli dalších objektů.
- **Klávesová zkratka** současný stisk dvou nebo více kláves, jedna z nich je přeřaďovač CTRL, ALT nebo SHIFT. Zapisuje se například CTRL+S, což znamená, že je třeba nejdříve stisknout klávesu CTRL, podržet, přidat stisk klávesy S, a vše uvolnit.
- **I** Ikona vs. tlačítko. Ikonou se rozumí objekt na pracovní ploše Windows nebo v otevřeném okně, skládá se z piktogramu a popisku a je třeba ji aktivovat poklepáním; většinou se jejím prostřednictvím spouštějí aplikace. Tlačítko je zpravidla ohraničený objekt v aplikačním nebo dialogovém okně, k jeho aktivaci stačí jediné klepnutí a jeho prostřednictvím se vykoná určitý příkaz (naznačený popiskem nebo piktogramem), nebo otevře dialogové okno.
- **Názvy tlačítek**, které uvádíme v této knize, jsou shodné s popiskem, který se zobrazí po najetí ukazatelem myši na tlačítko. Pokud některá tlačítka nedávají popisek (stává se to), uvádíme název tlačítka shodný s následující akcí, následně otevřeným dialogovým oknem nebo výrazem vyplývajícím z kontextu; v každém případě se pokoušíme umístění tohoto tlačítka lokalizovat pomocí obrázku.

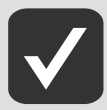

**Tato kniha je napsána v prostředí Windows 7. Znamená to, že všechny obrázky i postupy odpovídají tomuto novému operačnímu systému. Používáte-li ve svém počítači ještě starší systém (pravděpodobně Windows Vista nebo XP), nemůže to být na škodu, protože Excel 2010 pracuje bez potíží i pod tímto systémem. Rozdíly mohou být především v některých dialogových oknech převzatých z aplikace Průzkumník.**

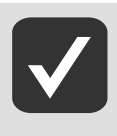

**Autor vychází ze základního předpokladu, že čtenář má nepřetržité připojení k internetu (dnes by mělo být již samozřejmostí). Pokud toto připojení nemáte, můžete samozřejmě knihu pilně studovat a většinu popisovaných akcí si vyzkoušet, ale někde přece jen narazíte.**

# **1.** Co je databáze?<br> **1.** Jistě iste to slovo už slyšeli, patrně nejčastěji

Jistě jste to slovo už slyšeli, patrně nejčastěji v souvislosti s trestnou činností. Někdo někde někomu odcizil databázi. Myslíte, že mu to opravdu stálo za to? Buďte si jisti, že ano – taková databáze zákazníků, to je zlatý důl. Pokud vám náhle začnou chodit do schránky reklamní letáky s vaší adresou, buďte si jisti, že se právě někdo zmocnil databáze, v níž byla i vaše adresa.

# **1.1 Pojem databáze**

Zkusme to s definicí: Databáze (neboli datová základna) je určitá uspořádaná množina informací (dat) uložená na paměťovém médiu. To vám asi mnoho neřekne, ale existují i jiné definice, třeba tato: databáze je počítačová kartotéka. To už je trochu lidštější, ne?

To, že jsou data uložena na paměťovém médiu, je zřejmé, o tom se dále nebudeme zmiňovat. Ale jak je to s tím uspořádáním?

Tady je třeba začít u počítačové kartotéky, jistě jste ji už všichni viděli. Mnozí lékaři ji používají dodnes, kartotéky mívají knihovny, dříve měl také každý zaměstnanec v registratuře uloženou svou osobní kartu, na které byly uvedeny základní údaje a přikládaly se kádrové posudky… Ne, toto raději opustíme.

Podíváme-li se však na takovou kartu z kartotéky, zjistíme, že většinou to je tiskopis, kde jsou vyplněné "chlívečky". A těch karet je v jedné takové registratuře skutečně mnoho, velmi mnoho. Tisíce, a pokud vezmeme třeba kartu pro sčítání lidu, tak i miliony.

Důležité je, že všechny karty jsou stejné, či přinejmenším chlívečky na nich jsou stejně uspořádané. Kdybyste je položili všechny na sebe a spustili jedním z chlívečků kolmici, můžete si být jisti, že tato kolmice protne všechny shodné chlívečky na všech kartách. A tohoto principu využívají počítačové kartotéky, tedy databáze.

Na displeji počítače, který má jen dva rozměry, je třeba tuto kartotéku převést do tabulky. Tabulka se skládá z řádků a sloupců. Platí, že jeden řádek tabulky odpovídá právě jedné kartě z papírové kartotéky. A jeden sloupec tabulky pak odpovídá právě jedné položce na kartě. Vezmeme-li tedy kartotéku osob, jeden řádek zahrnuje jednoho člověka a každý sloupec bude zahrnovat údaje o této osobě, tedy například jméno, příjmení, datum narození, místo narození, rodné číslo, bydliště atd. Platí, že každý řádek tabulky má své číslo a říká se mu **záznam**; to číslo lze u některých seznamů vypustit, ale nedoporučuje se to. Každý sloupec tabulky musí mít svůj název, přičemž je nepřípustné, aby dva sloupce měly stejný název. Sloupcům se pak říká **pole**.

Dříve, než postoupíme dál, se rozhlédněte kolem sebe a zvolte si data, která použijete pro sestavení cvičné databáze. Pokud chováte králíky, holuby nebo odchováváte štěňata, je to jednoduché, budete se zabývat předmětem svého zájmu. Hodí se také knihovna, cédéčka, filmy na kazetách či DVD atd. Výběr je neomezený. V této knize se budeme věnovat především knihám a pak osobám, v omezené míře dojde i na peníze.

Možná jste už někdy nějaký seznam vytvořili a dokonce jej používáte. Nic proti tomu, každá metoda je dobrá, pokud se používá důsledně. A ta důslednost, to je vlastně to nejdůležitější, co pro evidenci dat pomocí databáze budete potřebovat. Tabulky totiž musí být aktuální!

Evidujete-li osoby na personálním úseku závodu, není možné, abyste si jejich údaje zapsali na kus papíru a nad vložením do počítače mávli rukou, že to počká. Ani náhodou! Změny musí být evidovány průběžně a téměř okamžitě. Pryč s papíry, vše je třeba dělat přímo v počítači. Což o to, v závodě vás k aktualizaci databáze dožene vedoucí a pocit zodpovědnosti. Ale co doma… Škoda hovořit. Nu, a pak se vám stane, že pohledem do seznamu zjistíte, že jste si dané DVD ještě nekoupili, a ono zatím vesele stojí v regále a směje se, jak mu kupujete dvojče.

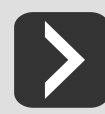

**Zásada 1: Aktualizuje své databáze s minimálním zpožděním. Stav databáze musí neustále odpovídat reálné skutečnosti.**

### **1.2 Struktura a plánování databáze**

Brzy zjistíte při vkládání dat do tabulky zajímavé skutečnosti. Některé údaje se totiž opakují. Nemyslíme okolnost, že se v dílně objeví tři Nováci, to je náhoda, ale pravdou je, že mnozí ze zaměstnanců budou mít stejné místo narození, stejné místo bydliště, stejné pracovní zařazení. A vám se bude zdát podivné, že musíte do tolika chlívečků zapisovat vlastně totéž a začnete se pídit, jak to udělat jednodušeji.

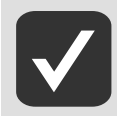

**Od tohoto okamžiku přestaneme používat výraz chlíveček, všichni přece víme, že v počítačových tabulkách se pracuje s buňkami.**

Když dospějete k tomuto okamžiku, znamená to, že se začínáte zajímat o hlubší principy databází. Jde o to, že byste se za každou cenu měli snažit zabránit duplikování dat. Toho dosáhnete tak, že vytvoříte správný návrh databáze ještě dřív, než začnete vkládat jakákoli data. Jde o to, že málokdy si vystačíte jen s jedinou tabulkou – ano, je to zajímavé zjištění – databáze se neskládá jen z jedné tabulky! Jednoduchý příklad: V jedné tabulce budou údaje o knihách, v jiné o autorech knihy a v další o nakladatelích.

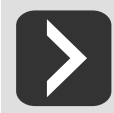

**Zásada 2: V databázi se nesmějí vyskytovat duplicity.**

Teď se možná zeptáte – proč mám odstraňovat duplicity, nic mi přece nebrání, abych slovo "Praha" vložil třeba desetkrát.

V jistém smyslu máte možná pravdu, ale záhy zjistíte, že se tím připravíte o mnohé výhody, které propojené tabulky umožňují. A pak, tím, že každý údaj vložíte jen jednou, zabraňujete vzniku chyby. Stačí malý překlep nebo rozdílné psaní údajů. Vězte, že "Roudnice nad Labem" je něco zcela jiného než "Roudnice" nebo dokonce "Roudnice n. L.", a to zde není ani jeden překlep. Pro databázové programy to jsou tři zcela rozdílné údaje, což se vám vymstí například při filtrování. Proto je tu další zásada.

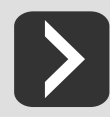

**Zásada 3: Data musí být do databáze vložena zcela správně.**

Proto je třeba návrhu databáze věnovat značnou pozornost. Především si uvědomte, že se vám to nepodaří na první pokus, musíte mít určité zkušenosti a možná se několikrát i spálíte.

Pravděpodobně máte zkušenosti s jednoduchými tabulkami, podobnými, jimž se budeme věnovat v této knize v části věnované Excelu. Brzy však přijdete na to, že Excel vám mnohem lépe poslouží při analýze dat než při jejich správě.

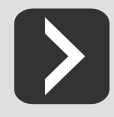

**Zásada 4: Používejte primární klíč.**

Primární klíč je sloupec tabulky (pole), který jednoznačně určuje jednotlivé řádky. Vždy v něm musí být vložena hodnota, která se nesmí v jiném řádku opakovat. Je na vás, co si jako primární klíč zvolíte. Může to být evidenční číslo zaměstnance nebo inventární číslo položky ve skladu. Mnohdy položky databáze žádný vhodný údaj neobsahují, v tom případě používejte automatické číslování, kdy jsou řádky číslovány od 1 do N. Primární klíč se nikdy nesmí změnit, je to hodnota, kterou s sebou daný záznam ponese až do konce své existence.

V Accessu vám tento primární klíč výhodně poslouží jako odkaz v jiných tabulkách a je zárukou, že nedojde ke ztrátě synchronizace mezi tabulkami.

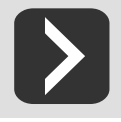

**Zásada 5: Databázi plánujte.**

Databázi si klidně rozvrhněte na kusu papíru, je to rychlejší, než kdybyste malovali rámečky pomocí počítače. Postup, který zvolíte, není samozřejmě předepsaný, ale držte se zásady, že tam, kde by měly vzniknout duplicity, je třeba vytvořit další tabulku.

- 1. Především si ujasněte, jaké informace chcete zpracovávat; měli byste vše vést v patrnosti hned od počátku, pozdější úpravy mohou být bolestné. Zůstaneme-li u knih, pak víme, že každá kniha má autora, nakladatele, ale může také mít ilustrátora a překladatele. Je také rozdíl, zda knihy evidujete jako knihovník, prodavač nebo čtenář. Pro prodavače bude velmi důležitý údaj o ceně a anotace knihy, může prezentovat i titulní stranu, knihovník se asi soustředí na údaje o umístění knihy v systému knihovny, aby ji v případě potřeby rychle našel, a čtenář už třeba cenu vůbec k ničemu nepotřebuje, ale zase ho mnohem více zajímá třeba rozsah knihy a její žánr.
- 2. Pokuste se uvedené informace rozdělit do tabulek. V našem případě by to mohly být tabulky **Autoři**, **Nakladatelé**, **Překladatelé**, **Ilustrátoři**, **Knihy**. Ale když se budete zamýšlet dál, záhy zjistíte, že každá kniha může být psaná odlišným jazykem (tabulka **Jazyky**), může být zařazena do jiné edice (tabulka **Edice**) atd. Někdo se zeptá, co má dělat s počtem stran. Odpověď zní – to je údaj, kde sice duplicity vzniknout mohou, ale nejsou pro sestavení tabulek podstatné, bude to prostě jedno z polí. Naopak zamyslet byste se měli u roku vydání – potřebujete pro něj zvláštní tabulku, nebo ne? Odpověď si dáte sami, až poznáte vlastnosti relací.
- 3. Určete pro jednotlivé tabulky názvy polí. Co nás zajímá třeba u autora? Jistě jeho jméno, ale to nemusí být vše. Podstatné mohou být údaje o datu narození a úmrtí, a také jeho národnost. A teď se možná zarazíte. Děláte dobře. Máme mnoho autorů, ale jen málo národností. To je okamžik, kdy je třeba vytvořit další tabulku! Podobně tomu bude u knih, tam můžeme navrhnout tato pole: autor, název, originální název, překladatel, ilustrátor, nakladatel, edice, číslo edice atd. Namítáte-li, že autora přece již máte v tabulce autorů, namítáte marně. Je třeba přece vědět, které knihy příslušný autor napsal, všechny tabulky musí navzájem tvořit velký propojený konglomerát.
- 4. Čímž je třeba přistoupit k dalšímu kroku všechny tabulky je třeba propojit, tedy vytvořit relace. Prostě nakreslete čáry mezi poli, která budou navzájem propojena. Soudím, že lepší než všechny výklady bude asi obrázek 1.1.
- 5. Teď je třeba návrh posoudit a analyzovat. Ale to už se dostáváme k nástrojům Accessu. Vytvořte tedy tabulky a relace podle dále uvedených postupů, a pak si je nechte analyzovat. Klidně teď můžete přeskočit kapitolu o Excelu, a až budete mít vložená data do tabulek, můžete se k ní vrátit.

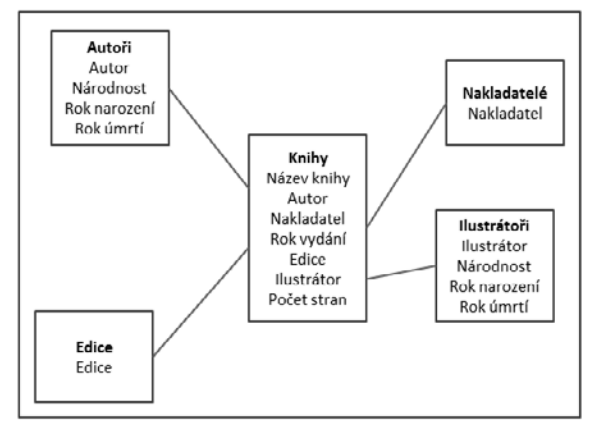

**Obrázek 1.1: Jednoduché schéma budoucí databáze**

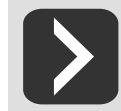

**Zásada 6: Mějte pohromadě všechny údaje.** 

Není nic horšího, než se do něčeho pustit (byť s nadšením a elánem) a po několika týdnech (měsících) zjistit, že vám polovina potřebných údajů chybí, a pak měnit strukturu tabulek a dopisovat to, co tam mělo být dopsáno dávno. Jistě, není možné mít vše pohromadě, zejména pokud se pustíte do něčeho exotického, jako je třeba rodokmen, ale předem byste měli počítat s tím, jaké údaje bude třeba sbírat.

Zaznamenávané údaje závisí také na účelu databáze. Pokud knihy prodáváte (jste majitelem antikvariátu), bude pro vás důležitý údaj o ceně. Pokud jste knihovníkem, je na zvážení, zda potřebujete evidovat cenu. Pokud dáváte dohromady domácí knihovnu, je pro vás cena už jen zajímavostí, kterou se třeba nevyplatí sledovat. Pro antikváře je důležitý stav knihy (může si vytvořit vlastní stupnici od bezvadného po salát), naopak pro knihovníka bude asi podstatný údaj o tom, kdo si knihu vypůjčil a kdy. Jak vidíte, univerzální systém ani rada neexistuje.

#### **Zásada 7: Rozdělte každý údaj na co nejmenší položky.**

Když zapíšete adresu do jednoho pole, svůj účel to možná splní, ale jakmile začnete vyhledávat všechny osoby, které bydlí v Okrouhlé ulici, zjistíte, že filtr nefunguje. Proto se vyplatí adresu rozdělit do několika polí (**PSČ**, **Místo**, **Ulice**, **Číslo** nebo třeba ještě **Kraj**). Platí, že buňky lze velice dobře sloučit a velice špatně rozdělit.

Rozhodně se nepokoušejte zahrnout do tabulek mezisoučty a podobné dílčí výpočty. K tomu účelu je výhodné použít nástroje programu a nechat si seznamy vytisknout včetně mezisoučtů.

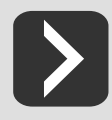

**Zásada 8: Tabulka nesmí v řádcích obsahovat vypočítaná data.**

# **1.3 Prostředky pro práci s databází**

Běžný uživatel, který má v počítači nainstalován kancelářský balík programů (v našem případě MS Office), má pro práci se seznamy k dispozici dva nástroje. Záleží jen na něm, pro který se rozhodne.

- z **Tabulkový kalkulátor Excel** umožňuje sestavit jednoduché tabulky s omezenou možností propojení mezi nimi, tyto seznamy lze řadit a filtrovat, ale vytváření formulářů je pracné a o dotazy je lépe se nepokoušet. Má však velké možnosti co se týče souhrnného zpracování dat, týká se to zejména velkého počtu matematických statistických a databázových funkcí a neomezené možnosti řešení pomocí kontingenčních tabulek.
- **B** Databázový program Access je určen speciálně pro práci s rozsáhlými seznamy a umožňuie propojení mezi tabulkami relace, dává k dispozici formuláře, dotazy, sestavy. Umožňuje sestavit i kontingenční tabulky, ale v tomto případě je výhodnější předat data z Accessu tabulkovému kalkulátoru Excel.

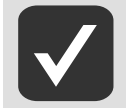

**Je samozřejmé, že tímto stručným přehledem výčet nekončí. Možná položíte dotaz, jak prezentovat databáze na internetu – a tady vám poradíme program MySQL; práce s ním však není předmětem tématu této knihy.**

Z uvedeného je zřejmé, že i když použijete k sestavení a udržování databáze program Access, patrně se neobejdete bez Excelu a bez jeho matematických nástrojů. Proto platí, že tyto dva nástroje budou trvale spolupracovat a je třeba, abyste si osvojili práci s oběma programy.

Patrně si myslíte, že jsem na vás vychrlil neuvěřitelné množství údajů, a odmítám vám říct, oč jde. Proto je tu hned náprava. Následující výčet pojmů bude však velmi stručný, možná, že se k němu občas ale vrátíte, abyste si osvěžili, co je co.

- **E Tabulka** základní zobrazení databáze, kde jedna položka seznamu je uvedena v řádku a položky jsou řazeny ve sloupcích, které jsou pro všechny řádky shodné.
- **Filtr** omezení počtu zobrazených záznamů podle určitého klíče.
- **Pole** jeden sloupec v tabulce. Pro databáze je typické, že pro všechny záznamy (řádky) databáze je struktura polí stejná.
- **E Položka pole** jednotlivá buňka databáze, část pole náležející danému záznamu. Právě do ní se vkládají konkrétní data.
- **E Záznam** jeden řádek v tabulce. Ve skutečné kartotéce by to, co je uvedeno v jednom záznamu, představovalo právě jednu kartu.
- **Formulář** zobrazení seznamu, v němž jsou na jednom listu umístěny buď všechny, nebo vybrané položky pole. Svým vzhledem se nejvíc podobá skutečné kartě v papírové kartotéce.
- z **Dotaz** část seznamu, v němž jsou uložena data vybraná z tabulky podle určitého klíče.
- **E Relace** vyjádření vztahu mezi dvěma tabulkami. Je to účinná metoda pro odstranění duplikace dat.
- z **Primární klíč**  pole tabulky, které slouží k jednoznačné identifikaci záznamu, běžná zkratka ID.
- **Sestava** výstup dat z databáze na tiskárnu, způsob, jak jsou data uspořádána, aby vytištěný dokument byl přehledný.

# **1.4 Kdy použít Excel a kdy Access?**

Na první pohled to vypadá, že struktura dat v obou programech je zcela totožná. Vidíte před sebou tabulku, data uspořádaná do sloupců a do řádků, prakticky stejné formátovací nástroje… Jenže to je jen optický klam. Každý z obou programů má zcela jiné zaměření a podobnost uspořádání dat je zcela náhodná.

Co tedy umí Excel? Má ideálně vyřešen způsob vztahů mezi jednotlivými buňkami, disponuje několika stovkami funkcí, jeho pomocí lze vypočítat prakticky vše. Má i dokonalý nástroj pro analýzu dat, tzv. kontingenční tabulky. Umí výtečně vytvářet grafy.

Naproti tomu Access umí odhalit vztahy mezi tabulkami, což je pro Excel problém. Umí představit data jako formulář, což je na jednom listu přehledně uspořádaný záznam, tedy jedna karta kartotéky. A umí vytvářet i zjednodušené tabulky, filtrované tabulky, tabulky shrnující data z několika tabulek, a také poměrně dokonalé sestavy.

To je hezké, řeknete si, ale moc mi to v rozhodování nepomohlo. Tak to zkusíme jinak.

Abyste věděli, že rozhodování je poměrně složitý proces, zkusme to s následujícím příkladem. Představte si, že jste fakturant či fakturantka. Evidujete stovky nákupů, každý s desítkami položek, a pak máte vystavit fakturu, jež bude obsahovat adresu odběratele, seznam zboží, jeho cenu a celkovou cenu, tedy výpočet. Co k tomu potřebujete:

- **z** Tabulku odběratelů.
- **z** Tabulku položek nákupu.
- Nástroj na sestavení faktury.
- Tabulka odběratelů musí být propojena s tabulkou položek nákupu.

První, co vás napadne, je Excel. Ten přece umí podobné tabulky vytvářet velmi elegantně. Jenže – dokáže Excel propojit dvě tabulky tak, abyste u každé položky nemuseli psát odběratele. Ano, dokáže. Ale vytvoří vám Excel formulář faktury? Jistě vytvoří, ale dokáže Excel vytisknout stovku faktur najednou? Tady se trochu poškrábete na hlavě a začnete se pídit po hromadné korespondenci Wordu. Jistě, je to také cesta, ale tak trochu uniká mimo prostor našeho zájmu.

Teď si zkusme otevřít Access a položit si stejné otázky. Dokáže Access sestavit propojené tabulky? Ano, dokáže. Umí vytvořit formulář faktury? Umí. A umí vytisknout stovku faktur najednou? Jistěže ano. Zvolíme tedy Access? Tady začne boj. Je tu totiž jeden problém. Access není a priori program uřčený pro složité výpočty, je zde spíše pro evidenci a zpracování dat hromadného charakteru. A proto je sestavení výpočtů v Accessu mnohdy problémem i pro zkušené uživatele počítače, přece jen nenabízí uživatelsky tak přátelské prostředí jako Excel.

Chcete jednoznačnou odpověď? Nedostanete ji. Pro tabulky obsahující spoustu dat navzájem propojených vzorci je vhodnější Excel, zejména není-li třeba vytvářet nějaké formuláře. Takže se hodí pro sledování výroby, prodeje, nákupů atd. Naopak pro tabulky obsahující množství dat textového charakteru nebo i čísel nevyžadujících složité vzájemné vztahy je vhodnější Access. Sem patří evidence zaměstnanců, materiálu, skladových položek, telefonní seznamy.

Pokud však chcete dodržet zásadu zabránění duplicitě dat, tedy rozdělení údajů do velkého množství menších tabulek, je pro vás Access tím pravým programem. Pro analýzu dat je mnohem vhodnějším nástrojem Excel, ten však dokáže analyzovat i data z tabulek Accessu.

# **I.** Seznamy v Excelu

# **2. Práce s tabulkami v Excelu**

Jak už víte z předchozího textu, Excel dokáže pracovat s jednoduchými seznamy, prakticky bez možností vzájemného propojení (relací). Je však vynikajícím nástrojem pro analýzu dat, má k tomu mnohem větší prostředky než databázový program Access. Z toho plyne, že velmi často budou data z obou programů propojena. Je-li to jen trochu možné, vždy vkládejte data do tabulek v programu Access; Excel je vám pro analýzu dat plně k dispozici.

# **2.1 Vkládání dat do tabulky**

Zkusme si však nejdříve vložit data do tabulky Excelu, základní postup je vám jistě známý. Na nový list vložte do buňky **A1** název tabulky a stejně pojmenujte i celý list, bude se vám to brzy hodit.

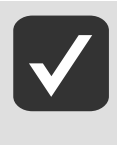

**Teď je třeba jen připomenout, že data se vkládají do aktivní buňky zápisem z klávesnice. Tak vstoupí Excel do režimu Zadání, což je indikováno vlevo na stavovém řádku. Pro úpravu dat je výhodné na buňku poklepat nebo stisknout klávesu F2, čímž Excel vstoupí do režimu Úpravy. Mezi režimem Zadání a Úpravy se přepíná stiskem klávesy F2.** 

Názvy polí vkládejte do řádku **3**. První sloupec můžete určit pro primární klíč; název sloupce potom bude **ID**. Access bude mít méně práce, až budete tuto tabulku do databáze tohoto programu importovat.

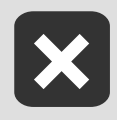

**Pamatujte si, že název pole musí být jedinečný, nesmí se opakovat.**

Existují však i další nehody, které mohou nastat a které znemožní, aby Excel viděl tuto tabulku jako seznam:

- **I** Nikdy nevkládejte název pole do sloučených buněk, v dobré víře, že by mohl platit pro dva sloupce současně.
- Nelze vložit název tak, že byste jej rozložili do dvou buněk pod sebou. Název musí být vždy jen v jediné buňce.
- **I** V tabulce nesmějí být prázdné sloupce! Tím by byla narušena integrita celého seznamu. Pokud už je sloupec prázdný, protože zatím neobsahuje žádná data, musí vždy mít název.

Data vkládejte zápisem do jednotlivých polí. Připomínám, že zde můžete využít funkce dokončování: pokud se pokusíte vložit do buňky řetězec, který se již v daném sloupci vyskytuje, Excel se snaží napovědět, podobně jako na obrázku 2.1. Je-li nápověda správná, stačí vložení potvrdit, v opačném případě pište klidně dál a Excel bude nápovědu ignorovat.

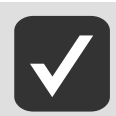

-

#### **Nesnažte se během vkládání data jakkoli řadit, nový záznam prostě přidejte vždy jako poslední. O řazení se později postará Excel.**

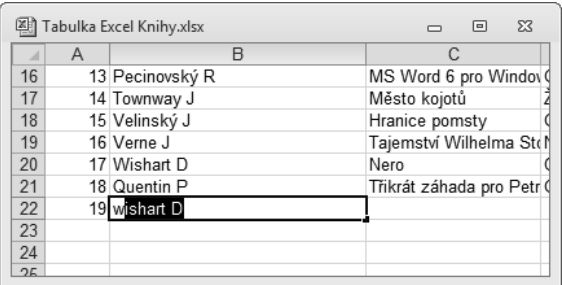

#### **Obrázek 2.1: Excel se snaží dokončit vkládaný text**

Takovouto jednoduchou tabulku můžete vidět na obrázku 2.2. Je opravdu velmi prostá, ale pro naše účely seznámení s principy práce se seznamy postačí.

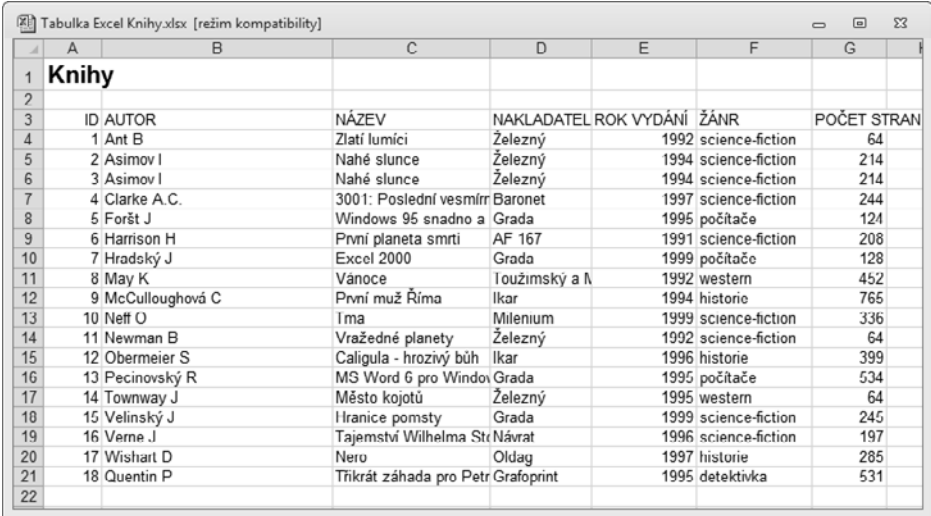

#### **Obrázek 2.2: Malá tabulka jako ukázka budoucí databáze**

Při vkládání dat je důležité, abyste udrželi přehled o tom, jaká data se mají vlastně do daného sloupce vkládat. V tom jsou vám nápomocny názvy polí, ale jakmile je dat více, názvy se skryjí za obzorem, tedy za horním okrajem okna, proto je dobré si záhlaví listu ukotvit.

Pro tento účel nastavte buňkový kurzor na buňku, která je pro ukotvení rozhodující (v našem případě A3), a stiskněte tlačítko Ukotvit příčky na kartě Zobrazení ve skupině Okno; z rozevřené nabídky zadejte příkaz **Ukotvit příčky**.

#### **2.1.1 Omezení vkládaných hodnot**

Nyní se podíváme na to, jak je to s přesností vkládaných dat. Nejprve se zastavme u číselných hodnot. Chyba může zavinit, že data budou analyzována chybně, a proto musíte výskyt chyb omezit na minimum. Proto můžete Excel požádat, aby vkládaná data ihned kontroloval a v případě nějaké odchylky vás na ni přinejmenším upozornil, nebo vložení přímo znemožnil. Nástroj pro kontrolu dat najdete na kartě **Data** ve skupině **Datové nástroje** – je to tlačítko **Ověření dat**.

Nejprve vyberte oblast, pro kterou mají být data omezena; klidně to může být celý sloupec, je to nejjednodušší. V řádcích pod tabulkou by žádná jiná data nikdy neměla být, takže to můžete udělat bez obav. (Sloupec vyberete klepnutím na záhlaví sloupce.)

Předpokládejme, že nejstarší kniha v knihovně pochází z roku 1900. Měli bychom tedy zabránit tomu, aby kdokoli vložil hodnotu menší. Naproti tomu je prakticky nemožné, aby existovala kniha s rokem vydání vyšším, než je rok probíhající. Tím jsme omezeni hranicemi 1900–2011.

Jistě, slyším tady námitku – to všechno je hezké, ale co když si jednou slavnostně přineseme z antikvariátu vzácný tisk z roku 1650? A naopak, letošní rok má jen 365 dní, co budeme dělat v příštím roce, když nám Excel nepovolí vložit hodnotu vyšší než 2011?

Ano, na takové věci musíme myslet. Ošetříme je během vkládání ověřovacích kritérií, ale na probíhající rok je třeba myslet hned. Proto do libovolné buňky, v našem případě to je buňka **I2**, vložte funkci, která vrací aktuální rok: **=ROK(DNES())**. Nezapomeňte na závorky.

Dialogové okno **Ověření dat** má tři karty, začneme na té, co se jmenuje **Nastavení**. Určíme **Ověřovací kritéria**. V seznamu **Povolit** zvolíme položku **Celé číslo**, čímž znemožníme do buněk vložit text. Jako **Rozsah** určíme **je mezi**. Vzhled karty **Nastavení** se změní podle obrázku 2.3. Do pole **Minimum** napište minimální hodnotu, dohodli jsme se na roku 1900. A do pole **Maximum** je třeba vložit odkaz na buňku s aktuálním rokem, proto na ni klepněte přímo v tabulce. Dostanete odkaz **=I2**, ale všichni už víme, co ta buňka obsahuje.

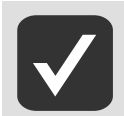

**Aby byl odkaz na buňky funkční, je třeba jej vložit jako absolutní. Znamená to, že po klepnutí na buňku obsahující hodnotu je třeba ještě stisknout klávesu** F4**, čímž se odkaz opatří dvěma dolary: =\$I\$2.** 

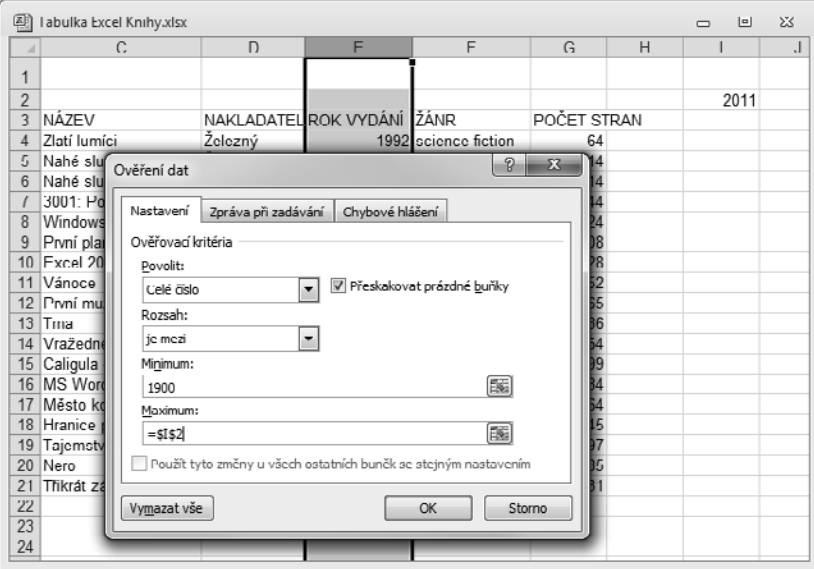

**Obrázek 2.3: Jak omezit vkládané hodnoty**

Přejděte na kartu **Zpráva při zadávání**. Tady nastavíte informaci, kterou dostanete při vkládání dat do buňky. Není to ale nutné.

Důležitější je karta **Chybové hlášení**. Už víte, že existují okolnosti, za nichž je možné záměrně nastavená kritéria prolomit, ostatně není to nic tragického, pokud víte, že postupujete správně. Proto v rozevíracím seznamu **Styl** zvolte položku **Varování**. Chybové hlášení by mělo být přesné, aby bylo zřejmé, jaké chyby se při vkládání dat dopouštíte.

Hned po uzavření okna si vyzkoušejte, zda Excel reaguje správně. Jeho reakce by se měla podobat stavu obrázku 2.4.

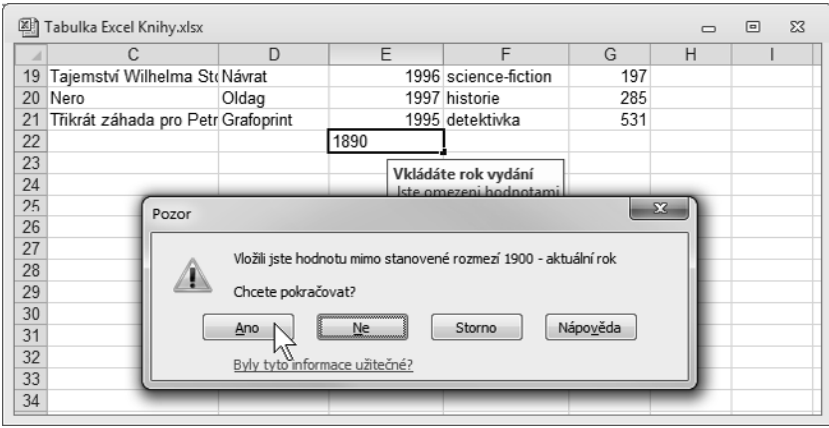

**Obrázek 2.4: Takto Excel reaguje na vložení nesprávných dat – styl Varování**

#### **2.1.2 Rozevírací seznamy**

Tabulka, kterou jsme společně sestavili, porušuje hlavní zásadu – v různých sloupcích existují duplicity. Těm sice v tabulce Excelu nemůžeme zabránit, ale můžeme si aspoň částečně usnadnit vkládání dat tak, že si vytvoříme rozevírací seznamy s nabídkou hodnot. Tyto údaje však budou v jiné tabulce.

V našem případě si pomůžeme nejprve údajem o autorovi knihy. Vytvořme si jejich seznam, ale na jiném listu, než máme databázi; už jsme přece říkali, že tam nepatří nic jiného. Vyplatí se, aby tento seznam byl řazen abecedně. Řazení upravíte tak, že vyberete všechny buňky, které se mají řadit, a stisknete tlačítko **Seřadit a filtrovat** na kartě **Domů** ve skupině **Úpravy**. Z nabídky tohoto tlačítka pak zvolte příkaz **Seřadit od A do Z**.

|                | Tabulka Excel Knihy.xlsx:1 |                                                                 | Ø)<br>Tabulka Excel Knihy.xlsx:2   | $\Box$ | $\boxed{\blacksquare}$ | 83 |
|----------------|----------------------------|-----------------------------------------------------------------|------------------------------------|--------|------------------------|----|
| $\overline{A}$ | $\wedge$                   | e<br>A<br>a                                                     | B<br>A                             | C      | $\Box$                 |    |
| $\overline{3}$ | Autor                      | 2<br>$\mathbf{X}$<br>Ověření dat                                | 14 Obermeier S                     |        |                        |    |
| 4              | Ant B                      |                                                                 | 15 Pecinovský R                    |        |                        |    |
| 5              | Asimov I                   | Nastavení<br>Zpráva při zadávání<br>Chybové hlášení             | 16 Quentin P                       |        |                        |    |
| 6              | Clarke A.C.                | Ověřovací kritéria                                              | 17 Townway J                       |        |                        |    |
|                | Foršt J                    |                                                                 | 18 Velinský J                      |        |                        |    |
| 8              | Harrison H                 | Povolit:                                                        | 19 Verne J                         |        |                        |    |
| 9              | Hradský J                  | V Přeskakovat prázdné buňky<br>Seznam<br>۰                      | 20 Wishart D                       |        |                        |    |
|                | 10 May K                   | Rozeviraci seznam v buňce<br>Rozsah:                            | 21                                 |        |                        |    |
| 11             | McCulloughová C            | je mezi<br>$\overline{\phantom{a}}$                             | $\overline{22}$                    |        |                        |    |
|                | 12 Neff O                  |                                                                 | $\frac{23}{23}$                    |        |                        |    |
|                | 13 Newman B                | Zdroj:                                                          |                                    |        |                        |    |
|                | 14 Obermeier S             | 圖<br>=Autoril \$A\$4: \$A\$29                                   | $\frac{25}{26}$                    |        |                        |    |
| 15             | Pecinovský R               |                                                                 |                                    |        |                        |    |
|                | 16 Quentin P               |                                                                 | $\overline{27}$                    |        |                        |    |
|                | 17 Townway J               | Použít tyto změny u všech ostatních buněk se stejným nastavením | 28                                 |        |                        |    |
|                | 18 Velinský J              |                                                                 | 29<br>---------                    |        |                        |    |
|                | 19 Verne J                 |                                                                 |                                    |        |                        |    |
|                | 20 Wishart D               | Vymazat vše<br>OK<br>Storno                                     | $\frac{30}{31}$<br>$\frac{31}{32}$ |        |                        |    |
| 21             |                            |                                                                 |                                    |        |                        |    |
| 22             |                            |                                                                 | 33                                 |        |                        |    |

**Obrázek 2.5: Takto vložíte do vybraných buněk rozevírací seznam**